# THE COMPREHENSIVE OPEN ENCUMBRANCE REPORT

Report provides three different views of the open encumbrances (Travel Requests and Purchase Orders) across all funds. Report can be prompted for a variety of Chartfield/Project Values. It is best viewed in excel and will provide three tabs:

- 1. Encumbrance Summary: shows open amount left on encumbrance
- 2. Encumbrance Grouped: shows the encumbrance and related expenses (for Purchase Orders) together
- 3. Encumbrance Details: shows all data unformatted for pivots and analyzing

### NAVIGATION

- 1. Login into myUFL and navigate to: Nav Bar > Main Menu > Enterprise Analytics > Access Enterprise Analytics
- 2. To open the report, click on the **Team Content folder**.
  - The Team Content folder is used for reports shared by you and other members of your team. The My Content folder is used for your personal reports.

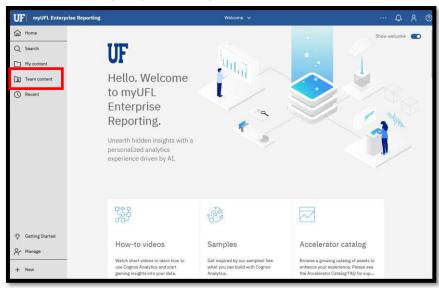

3. Navigation to the report: Team content > Financial Information > Comprehensive Financial Reporting Suite

| UF | myUFL Enterp | rise R | eporting                                                                       | Welcome 🗸 |       |    |
|----|--------------|--------|--------------------------------------------------------------------------------|-----------|-------|----|
| ඛ  | Home         | Ga     | Team content > Financial Information > Comprehensive Financial Reporting Suite | + ⊽ †↓    |       |    |
| Q  | Search       | Ē      | Comprehensive Available and Projected Balances<br>11/22/2022 2:45 PM           |           |       |    |
|    | My content   | Ē      | Comprehensive Budget Transaction Detail<br>12/22/2022 10:56 AM                 |           |       |    |
|    | Team content | Ē      | Comprehensive Open Encumbrance<br>12/22/2022 11:26 AM                          |           |       |    |
| () | Recent       | ۵      | Comprehensive Payroll Reconciliation<br>12/13/2022 1:04 PM                     |           |       |    |
|    |              | Ċ      | Comprehensive Projected Payroll<br>12/8/2022 117 PM                            |           |       | a. |
|    |              | ۵      | Comprehensive Transaction Detail<br>12/22/2022 11:55 AM                        |           |       | *  |
|    |              |        |                                                                                |           |       |    |
|    |              |        |                                                                                |           |       |    |
|    |              |        |                                                                                |           |       |    |
|    |              |        |                                                                                |           |       |    |
|    |              |        |                                                                                |           |       |    |
|    |              |        |                                                                                |           |       |    |
|    |              |        |                                                                                |           | talog |    |
|    |              |        |                                                                                |           |       |    |

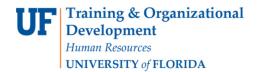

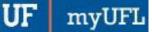

## CREATING REPORTING VIEW AND SETTING PROMPTS

1. Click the more options (ellipses).

|                | ise Reporting Welcome                                                | <b>v</b>             |
|----------------|----------------------------------------------------------------------|----------------------|
| Home           | $\begin{tabular}{lllllllllllllllllllllllllllllllllll$                |                      |
| Q Search       | Comprehensive Available and Projected Balances<br>11/22/2022 2:48 PM |                      |
| My content     | Comprehensive Budget Transaction Detail<br>12/22/2022 10:56 AM       |                      |
| D Team content | Comprehensive Open Encumbrance                                       |                      |
| () Recent      | Comprehensive Payroll Reconciliation<br>12/13/2022 1:04 PM           | Run as ∠ Edit report |
|                | Comprehensive Projected Payroll<br>12/8/2022 1:17 PM                 | Create report view   |
|                | Comprehensive Transaction Detail<br>12/22/2022 11:55 AM              | 🖁 View versions      |
|                |                                                                      | 🍫 Create a new job   |
|                |                                                                      | ≪₀° Share            |
|                |                                                                      | Г_ Сору              |
|                |                                                                      |                      |
|                |                                                                      | ⊸ Properties         |

#### 2. Select Create report view.

| UF   | myUFL Enterpr | ise Re | sporting                                                                         | Welco | ome | ~  |                    |
|------|---------------|--------|----------------------------------------------------------------------------------|-------|-----|----|--------------------|
| ۵·   | tome          |        | Team content > Financial Information > Comprehensive Financial Reporting Suite + | 7     | î↓  |    |                    |
| Q :  | Search        | Ŀ      | Comprehensive Available and Projected Balances<br>11/22/2022 2:48 PM             |       |     |    |                    |
| · ت  | My content    | L      | Comprehensive Budget Transaction Detail<br>12/22/2022 10:56 AM                   |       |     |    |                    |
|      | Feam content  | L      | Comprehensive Open Encumbrance<br>12/22/2022 11:26 AM                            |       |     |    | Run as             |
| () F | Recent        | G      | Comprehensive Payroll Reconciliation<br>12/13/2022 1:04 PM                       |       |     |    | Edit report        |
|      |               | ß      | Comprehensive Projected Payroll<br>12/8/2022 1:17 PM                             |       |     | 5  | Create report view |
|      |               | L      | Comprehensive Transaction Detail<br>12/22/2022 11:55 AM                          |       |     | Ŀ  | View versions      |
|      |               |        |                                                                                  |       |     | ** | Create a new job   |
|      |               |        |                                                                                  |       |     | ¢  | Share              |
|      |               |        |                                                                                  |       |     | 6  | Сору               |
|      |               |        |                                                                                  |       |     | Ŵ  | Create shortcut    |
|      |               |        |                                                                                  | _     | _   | ÷  | Properties         |

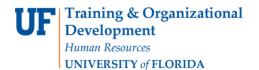

3. Name the report as desired and save to your My Content folder:

| UF  |                                                              |                                                        |        |
|-----|--------------------------------------------------------------|--------------------------------------------------------|--------|
| ඛ   | Team content > Reporting Services                            | Save as                                                | ×      |
| Q   | Comprehensive Budget Transaction Deta<br>12/12/2022 11:17 AM | 🗅 🗅 My content > Report Views                          | D      |
|     | Comprehensive Open Encumbrance<br>12/9/2022 4:10 PM          |                                                        | L+     |
|     | Comprehensive Payroll Reconciliation<br>12/13/2022 1:04 PM   |                                                        |        |
| 0   | Comprehensive Transaction Detail<br>12/13/2022 1:05 PM       | Report view of Comprehensive Budget Transaction Detail |        |
|     |                                                              | Report view of Comprehensive Payroll Reconciliation    |        |
|     |                                                              | Report view of Comprehensive Projected Payroll         |        |
|     |                                                              | Report view of Comprehensive Transaction Detail        |        |
|     |                                                              |                                                        |        |
|     |                                                              |                                                        |        |
|     |                                                              |                                                        |        |
|     |                                                              |                                                        |        |
|     |                                                              |                                                        |        |
|     |                                                              |                                                        |        |
|     |                                                              |                                                        |        |
|     |                                                              |                                                        |        |
|     |                                                              | Save as: Report view of Comprehensive Open Encumbrance |        |
| ×0; |                                                              | Save                                                   | Cancel |
|     |                                                              |                                                        |        |
| 1   |                                                              |                                                        |        |

4. Navigate to the saved report view and click the more icon.

|                | ise Reporting                                                                       | Welcome 🗸   |
|----------------|-------------------------------------------------------------------------------------|-------------|
| Home           | □ My content > Report Views + ♀ ↑↓                                                  |             |
| Q Search       | Report view of Comprehensive Available and Projected Balances<br>9/22/2022 12:08 PM |             |
| My content     | Report view of Comprehensive Budget Transaction Detail<br>12/20/2022 1:48 PM        |             |
| g Team content | Report view of Comprehensive Open Encumbrance                                       |             |
| () Recent      | Report view of Comprehensive Payroll Reconciliation                                 |             |
|                | Report view of Comprehensive Projected Payroll<br>12/8/2022 9:41 AM                 | e a new job |
|                | Report view of Comprehensive Transaction Detail $a_0^o$ Share 12/16/2022 7:10 AM    |             |
|                | Copy C                                                                              | or move     |
|                | A Create                                                                            | e shortcut  |
|                | 前 Delete                                                                            | 9           |
|                | ⇒ Prope                                                                             | rties       |
|                |                                                                                     |             |

### 5. Click Properties

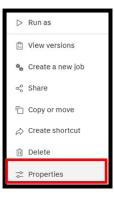

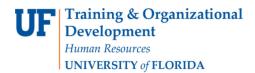

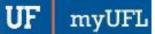

#### 6. Click Report, then Set Values:

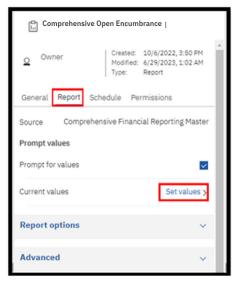

#### 7. Click Set

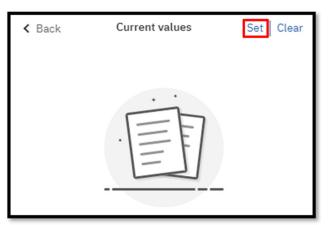

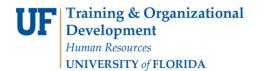

### 8. Set the Required and Optional prompts and then click Run Report.

|                                                                                                    |                         |    |                 |                                                                                                    | This report will be download                                                                 |
|----------------------------------------------------------------------------------------------------|-------------------------|----|-----------------|----------------------------------------------------------------------------------------------------|----------------------------------------------------------------------------------------------|
| Fiscal Year/Accounting Period or Accou                                                                          | unting Date Range       |    |                 |                                                                                                    |                                                                                              |
|                                                                                                    |                         |    | Comprehensive   | Open Encumbrance                                                                                                    |                                                                                              |
| Include or Exclude Chartfield Description                                                                       | ns?                     |    | Description:    | Authorizations and Purcha<br>prompted for a variety of (<br>and will provide three tab<br>1. Encumbrance Summary<br>2. Encumbrance Grouped<br>Purchase Orders) togethe | y: shows open amount left on encumbrance<br>: shows the encumbrance and related expenses(for |
|                                                                                                    |                         |    | Inquiries:      | Please contact reporting-                                                                                                    | services@ufl.edu with any questions or comments.                                             |
|                                                                                                    |                         |    | Last Modified:  | 6/8/23                                                                                                    |                                                                                              |
| Chartfield Values                                                                                               |                         |    |                 |                                                                                                    |                                                                                              |
| Select College                                                                                                  |                         |    |                 |                                                                                                    |                                                                                              |
| College Code Mask and Desc $\sim$                                                                               |                         |    | Select Fund(s)  |                                                                                                    |                                                                                              |
|                                                                                                    | OR                      |    | Keywords:       |                                                                                                    | Choices:                                                                                     |
| Select DeptID(s)                                                                                                |                         |    | Input keyword   | s here                                                                                                    |                                                                                              |
| Keywords:       Input keywords here     Q       Select all     No Results   Starts with any of these keywords ~ | Choices:                | OR |                 | o Results                                                                                                    | <ul> <li>→</li> <li>←</li> <li>Select all Deselect all</li> </ul>                            |
| Case Insensitive                                                                                                | Select all Deselect all |    |                 |                                                                                                    |                                                                                              |
|                                                                                                    | OR                      |    |                 |                                                                                                    | OR                                                                                           |
| Select Source of Fund(s)                                                                                        |                         |    | Select Flex Cod | le(s)                                                                                                    |                                                                                              |

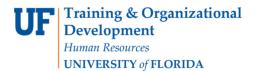

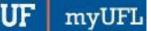

**Enterprise Analytics** 

### SCHEDULING THE REPORT FOR EMAIL DELIVERY

1. Click Schedule.

| UF myUFL Enterpr | ise Reporting                                                                       | Welcome 🗸                                                                                                    |
|------------------|-------------------------------------------------------------------------------------|----------------------------------------------------------------------------------------------------|
| Home             | $\begin{tabular}{lllllllllllllllllllllllllllllllllll$                               | Report view of Co Open Encumbrance                                                                                                    |
| Q Search         | Report view of Comprehensive Available and Projected Balances<br>9/22/2022 12:08 PM | Owner Created: 12/21/2022, 12:39 PM                                                                                                    |
| My content       | Report view of Comprehensive Budget Transaction Detail 12/20/2022 1:48 PM           | Romero, Michelle Modified: 12/21/2022, 12:39 PM<br>Type: Report View                                                                                            |
| Deam content     | Report view of Comprehensive Open Encumbrance<br>12/21/2022 12:39 PM                | General Report Schedule Permissions                                                                                                    |
| C Recent         | Report view of Comprehensive Payroll Reconciliation<br>12/16/2022 7:09 AM           | Description                                                                                                    |
|                  | Report view of Comprehensive Projected Payroll<br>12/8/2022 9:41 AM                 | Report provides three different views of the open<br>encumbrances (Travel Authorizations and Purchase<br>Orders) across all funds. Report can be prompted for a |
|                  | Report view of Comprehensive Transaction Detail<br>12/16/2022 7:10 AM               | variety of Chartfield/Project Values. It is best viewed in<br>excel and will provide three tabs:                                                                |
|                  |                                                                                     | Advanced 🗸                                                                                                    |
|                  |                                                                                     |                                                                                                    |
|                  |                                                                                     | 1                                                                                                    |
|                  |                                                                                     |                                                                                                    |

2. Click the Create Schedule button.

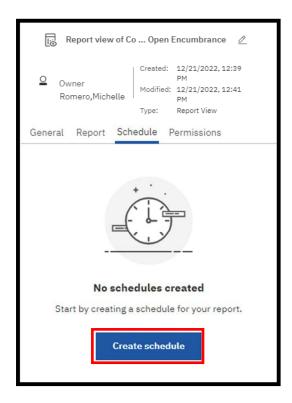

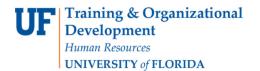

3. Select when and how frequently you would like to receive the report.

| Schedule Opt     | ions Prompts           |
|------------------|------------------------|
| Frequency        |                        |
| Туре             | Weekly ~               |
| Repeat every     | 1 🗘 week               |
| Repeat on        | M T W T F S S          |
| Daily time inter | val (j)                |
| Period           |                        |
| Start            | 曲 2022-07-05 ① 4:00 PM |

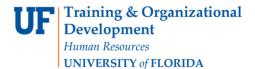

4. Click on the Options Tab and select Send the report by email. Set email options by clicking Edit Details.

| Format                          |     |                           |             | Credentials<br>Moran, Emily                                                                                                    |  |
|---------------------------------|-----|---------------------------|-------------|----------------------------------------------------------------------------------------------------|--|
| HTML                            | PDF | Excel                     |             | emoran@ufl.edu                                                                                                    |  |
| Excel Data                      | Csv |                           |             | Priority                                                                                                    |  |
| Accessibility                   |     |                           |             | 3                                                                                                    |  |
| Enable accessibility support    |     |                           | ^           | Format                                                                                                    |  |
|                                 |     |                           |             | Excel                                                                                                    |  |
| Delivery                        |     |                           |             | Delivery<br>Save, Email                                                                                                    |  |
| Save                            |     |                           |             | Languages                                                                                                    |  |
| <ul> <li>Save report</li> </ul> |     |                           |             | English (United States)                                                                                                    |  |
| Send report by email            |     | Ed                        | lit dotails | Control Control Con |  |
| 2 respirent                     |     |                           |             |                                                                                                    |  |
| Send report to mobile device    |     |                           |             |                                                                                                    |  |
| Print                           |     |                           | ^           |                                                                                                    |  |
| Languages                       |     | English (United States) × |             |                                                                                                    |  |
|                                 |     |                           |             |                                                                                                    |  |

5. A best practice is to send the report as a link rather than as an attachment to ensure that the recipient has permissions to view the data. This will also ensure that large files are not prevented from being sent through email. The recipient will have to log into Enterprise Analytics. Gatorlink will authenticate their permissions

| Report view of Comprehensive Open Encumbrance                                                         |           |
|----------------------------------------------------------------------------------------------------|-----------|
| Schedule Options Prompts                                                                              |           |
|                                                                                                    |           |
| ← Send report by email To                                                                             | ~         |
| Romers, Michelle X                                                                                    |           |
| Cc   Bcc                                                                                              | Directory |
| Subject                                                                                               |           |
| A new version of Report view of Comprehensive Open Encumbrance is available                           |           |
| Message                                                                                               |           |
|                                                                                                    |           |
|                                                                                                    |           |
|                                                                                                    |           |
|                                                                                                    |           |
|                                                                                                    |           |
| B I U S x <sub>a</sub> x <sup>*</sup> I <sub>x</sub> } = := := := := + # 99 Styles - Format - A - ⊠ - |           |
|                                                                                                    |           |
| Include the following with my message                                                                 |           |
| Include lini                                                                                          |           |
| Attach report outpu                                                                                   |           |

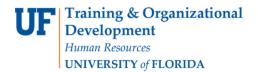

#### 6. Click Save

| Schedule   Ron every swelds/form July 5, 2022 at 400 PH   Transform   Credential   Monanting   monanting/filted   Voc corrently have no prompt values   Vot corrently have no prompt values   Delivery   Best   Best   <                                                                                                    | Schedule Options Prompts |                                     | Summary                                                         |
|----------------------------------------------------------------------------------------------------|--------------------------|-------------------------------------|-----------------------------------------------------------------|
| emcrenguliadu     Pronty     Pronty     Set values     Exel     Exel |                          |                                     | Run every 1 week(s) from July 5, 2022 at 4:00 PM<br>on Tuesday. |
| Voia currently have no prompt values Excel Set values Save Languages Engliah (United States)                                                                                                    |                          | ·_·                                 | emoran≊ufLedu<br>Priority                                       |
| Store<br>Languages<br>English (United States)                                                                                                    |                          | You currently have no prompt values |                                                                 |
| English (United States)                                                                                                    |                          | Set values                          | Save                                                            |
| (2) Reset default options                                                                                                    |                          |                                     |                                                                 |
|                                                                                                    |                          |                                     | $\mathcal{O}$ Reset default options                             |
|                                                                                                    |                          |                                     |                                                                 |
|                                                                                                    |                          |                                     |                                                                 |

7. The schedule confirmation message displays. Make sure that Schedule is set to enable

| UF         | ÷ | $\circ \leftrightarrow \triangleright \cdot \varsigma$                           |        | Report view of Comprehensive Open Encumbrance $$                              |
|------------|---|----------------------------------------------------------------------------------|--------|-------------------------------------------------------------------------------|
| ඛ          |   | My content > Report Views                                                        | + ♡ ↑↓ | Report view of Co Open Encumbrance                                            |
| Q          |   | Report view of Comprehensive Available and Projected Balances 9/22/2022 12:08 PM |        | Owner Created: 12/21/2022,12:39 PM<br>Modified: 12/21/2022,12:47 PM           |
|            | ß | Report view of Comprehensive Budget Transaction Detail<br>12/20/2022 1:48 PM     |        | Romero, Michelle Type: Report View                                            |
| ۱          | ß | Report view of Comprehensive Open Encumbrance<br>12/21/2022 12:41 PM             |        | General Report Schedule Permissions                                           |
| $\bigcirc$ | B | Report view of Comprehensive Payroll Reconciliation<br>12/16/2022 7:09 AM        |        | Enable Edit Delete                                                            |
|            | B | Report view of Comprehensive Projected Payroll<br>12/8/2022 9:41 AM              |        | Schedule Run every 1 week(s) from December 21, 2022 at 12:41 PM on Wednesday. |
|            | ß | Report view of Comprehensive Transaction Detail<br>12/16/2022 7:10 AM            |        | Credentials                                                                   |
|            |   |                                                                                  |        | Romera,Michelle<br>michelle.romera@ufl.edu                                    |
|            |   |                                                                                  |        | Priority                                                                      |
|            | _ |                                                                                  |        | 3                                                                             |

## **Report Prompts**

- Include or Exclude Chartfield Descriptions
- Chartfield Values:
  - o College
  - Dept ID(s)
  - o Fund(s)
  - Source of Fund(s)
  - Flex Code(s)
- Project / Award Related Values:
  - o Award ID(s)
  - Award PI UFID(s)
  - Project ID(s)
  - Project Manager UFID(s)

## **Report Export Fields with Explanation**

- 1. Encumbrance Summary: shows open amount left on encumbrance
  - Dept ID
  - Fund Code
  - Budget Date
    - Last date encumbrance was budget checked (date changes if change order)
  - Encumbrance ID
    - o PO or TA number
  - Vendor/ Traveler
    - Vendor ID and name or Traveler UFID and travel description
  - Encumbered Amount
  - Expensed Amount
  - Open Amount
    - o Encumbrance minus expensed
- 2. Encumbrance Grouped: shows the encumbrance and related expenses together
  - Transaction Date
  - Budget Date
  - Encumbrance ID
    - PO or TA number\*

\*This will show the PeopleSoft TA number used to encumber

- Expense ID
  - Voucher numbers only (Expense Reports will not show up as they release the encumbrance)
- Vendor/Traveler
  - $\circ$  ~ Vendor ID and name or Traveler UFID and travel description
- Encumbered Amount
- Expensed Amount

- Open Amount
- Account Code
- Account Description
- Dept ID
- DeptID Description
- Fund Code
- Fund Decription
- Program Code
- Program Description
- Budget Reference
- Source of Funds Code
- Source of Funds Description
- Project Code
- Project Title
- Budget End Date
- Project Dept ID
- Award ID
- > Award Full Title
- Sponsor
- Award PI UFID
- Award PI Name
- PI UFID
- Project Manager Name
- Flex Code
- Flex Description
- EmpliD
- Employee Name
- CRIS Code
- CRIS Description
- 3. Encumbrance Details: shows all data unformatted for pivots and analyzing
  - Encumbrance Key
    - o Number to match PO with related Vouchers
  - Transaction Date
  - Budget Date
  - Encumbrance ID
  - Expense ID
  - Doc Line Description
    - o Line Level Item Descriptions
  - Encumbered Amount
  - Expensed Amount

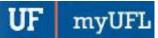

- Open Amount
- Account Code
- Account Description
- Dept ID
- DeptID Description
- Fund Code
- Fund Description
- Program Code
- Program Description
- Budget Reference
- Source of Funds Code
- Source of Funds Description
- Project Code
- Project Title
- Budget End Date
- Project Dept ID
- Award ID
- > Award Full Title
- Sponsor ID
- Award PI UFID
- Award PI Name
- PI UFID
- Project Manager Name
- Flex Code
- Flex Description
- EmpliD
- Employee Name
- CRIS Code
- CRIS Description

### Additional Help

Technical issues, contact the University of Florida Reporting Services: reporting-services@ufl.edu

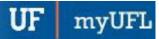